用 户 手 册 **VMR3**  为了您能尽快轻松自如地操作您的 MP3 数码播放器,我们随机配备了内容详尽 的用户手册,您可以获取有关产品介绍、使用方法等方面的知识。开始使用您的 M23 数码播放器之前,请仔细阅读我们随机提供的所有资料,以便更好地使用该产品。 在编写本手册时我们非常认真和严谨,希望能给您提供完备可靠的信息,然而 难免有错误和疏漏之处,请您给予谅解并由衷地欢迎您的批评和指正。如果在使用 该产品的过程中发现什么问题,请及时拨打我们的服务热线,感谢您的支持和合作! 本公司对于因软件、硬件的误操作、产品维修、电池更换或其它意外情况所引 起的个人数据资料的丢失和损坏不负任何责任,也不对由此而造成的其它间接损失 负责,请随时备份您的数据资料到您的台式(笔记本)计算机上。同时我们无法控 制用户对本手册可能造成的误解,因此,本公司将不对在使用本手册过程中可能出 现的意外损失负责,并不对因使用该产品而引起的第三方索赔负责。 本手册中的信息如有变更,恕不另行通知。 本手册信息受到版权保护,其任何部分未经本公司事先书面许可,不准以任何 方式影印和复制。 ● 产品及产品颜色款式请以购买的实物为准。 ● 本公司保留对本手册、保修卡及其相关资料的最终解释权。

1

前 言

感谢您选用本公司生产的 NFG数码播放器!

纽曼音影王 MBO系列

注意事项

- ★如果长时间不使用本播放器,请务必在一个月内至少充电一次,以防止锂电耗尽。 避免因电池(过量消耗)的渗漏和腐蚀引起的损坏。
- ★不要在特别热、冷、多尘或潮湿的环境中使用播放器。
- ★使用时不要让播放器摔落、或与硬物摩擦撞击,否则可能会导致播放器表面磨花、 电池脱落或其它硬件损坏。
- ★在下列情况下请进行充电:
	- ☆图标 出现。
	- ☆如在正常操作中播放器停止。
- ☆操作按键没有反应。
- ★尽量避免在特别干燥环境下操作播放器,以防静电。
- ★本机被作为移动硬盘使用时,用户请按正确文件管理操作方法存储导出文件,任 何错误操作导致文件丢失,本公司概不负责。
- ★本播放器不论是否开机,与计算机 Usb接口连接即可充电。播放器需充电时,请 使用专用充电器进行充电,也可直接使用 USB数据线充电。大概需充电 2-3小时 左右即可。充电时间不适宜超过八小时。
- 【注】内置锂电池必须定期充电。锂电池长期放电过度消耗所导致的锂电池损坏不 属于播放器质保范围。

功能概述

- ●独创 MM电影功能
- **●JPEG**图片浏览功能
- ●电话本
	- 可以随时随地查看通讯录。方便快捷。
- ●电子文档
	- 一本走到哪里带到哪里的书。
- ●精巧外型设计
	- 小巧别致的外观设计,合适的手感。
- ●支持多种音频格式

## 如 M3 MA等音频格式。

●固件升级功能

在网站上提供最新的升级软件下载,实现功能扩展。

●免驱动闪盘功能

无需管理程序,可直接通过"我的电脑"中"可移动磁盘"进行文件操作,在 **WARCOD**以上系统中无需安装驱动程序。

● "异度空间"磁盘模式

利用随机附带的工具,可以将本机磁盘划分为两个磁盘,并将其中一个加密,

3

把空间隐藏起来,使保存在这个加密部分的内容不被外人看到和读写,从此可以 "把秘密藏起来!"。

## ●录音/复读

可通过麦克风录音并保存为 WAV和 ACT格式的语音文档,片段复读或对比复读 可选,实现真正的数码复读功能。

## ●7种音色均衡器

自然、摇滚、流行、古典、柔和、爵士、重低音

#### ●多种播放模式

普通模式、单曲循环、目录播放、目录循环、全部循环、随机播放、浏览播放。 ●定时关机

可以设定睡眠模式和省电模式,使用起来倍感方便。

## ●全动画菜单

直观的动画菜单,配合相应文字的显示,使用起来得心应手!

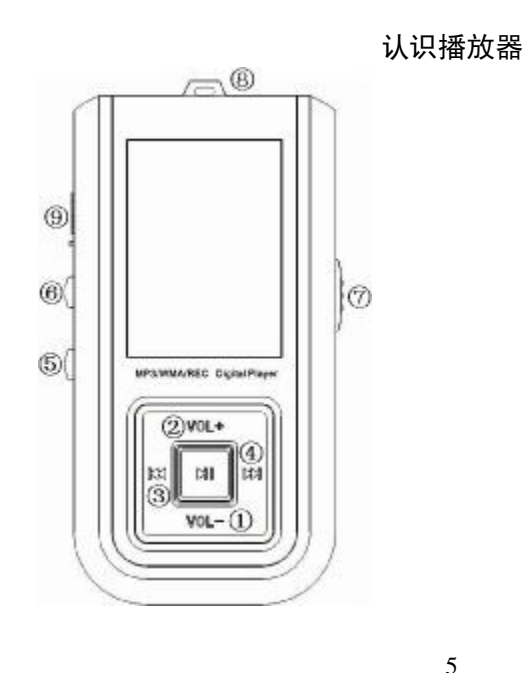

1、 VOL-: 音量-2、 VOL+:音量+ 3、 PRE:后退/上一曲 4、 NEXT:前进/下一曲 5、 MODE:菜单键 6、 REC:录音键 7、 电源开关键 8、 挂绳孔 9、 USB 接口

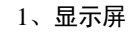

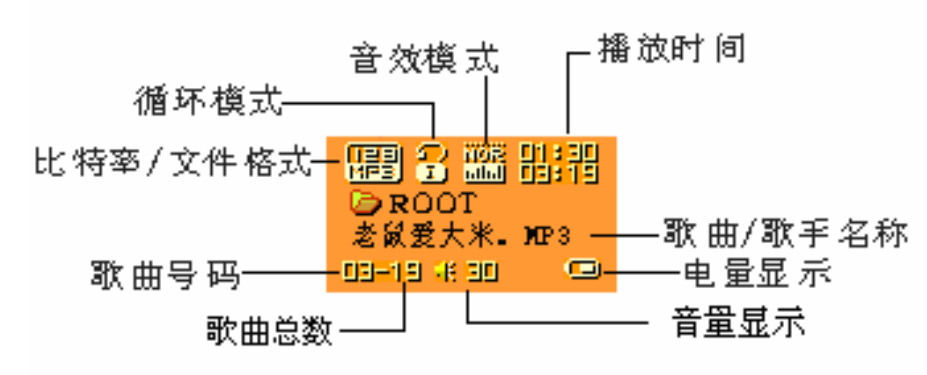

2、电量

电量显示全满。随着使用时间增加,电量指示会减小。

当电量几乎完全用完时,电量图标中间变为空白,此时应该及时充电。

6

注:

·需要充电时,必须打开电源开关进行充电。否则播放器将无法响应充电任务。

·在充电时,直接断开充电器电源,如本机还在 USB工作模式,属正常现象! 此时 如果要退出 USB模式,断开播放器与充电器的连接即可!

·无需使用播放器的情况下,请尽量关闭电源。

## 基本功能

#### 一、进入菜单

通过按 Mbe键可以进入各种菜单。菜单分为主菜单(停止时长按进入),播放 时的子菜单(短按进入)和停止状态下子菜单(短按进入)。

1、浏览操作

○选择浏览歌曲,菜单项

- ○歌曲播放时快退或快进
- 2 进入不同功能模式

从主菜单可以进入不同的功能模式。

#### 主菜单:(长按 Mde键进入)

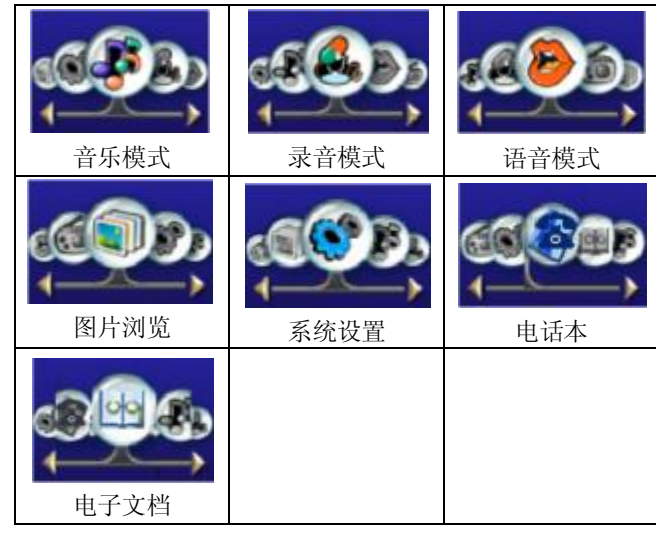

3、调节音量

短按 VO-+键,增加音量; 要按 VO-+键,减少音量。

4、开机/关机

关机状态下长按 Ray键开机; 开机状态下长按 Ray键关机。 注意:电源是否打开

- 5 播放或停止;从子菜单退出。 音乐模式下,短按 **Flay**键,播放音乐。 播放音乐状态下,短按 **Flay**键,停止播放。
- 6、录音 / 暂停(短按), 停止录音(长按) 录音状态下,短按 Ray键,暂停录音;长按则停止录音。
- 二、按键操作
	- 1、按键功能定义
	- ①"PLAY"键:开机/播放/停止。
	- ②"MODE 键"模式键。进入、确认。
	- 3 "VL+ VL-": 增加音量/减少音量。

8

4 "NEXT键": 下一项, 快进。

⑤"PRE 键":上一项、快退。

6 "ABREC": 复读键/录音键。

- ⑦"ON/OFF":电源开关。
- **⑧ "USB": USB插头。**
- ⑨"耳机孔":耳机标准插孔(双)。

#### 2 按键动作定义

按键动作包括短按、长按、按住、单按四种操作方法。后面除特殊说明、均属 短按。

短按:按一下按键,马上生效。

长按: 按住超过 1.2秒不松手才生效, 且仅生效一次。

- 单按:按下按键,直到松开手的时的瞬间才生效。
- 按住: 按下按键到松手的过程中, 事件以一定的频率多次生效, 比如"快进、

进退"。

10

三、播放音乐

# 1、简单操作

①将耳机插入耳机孔内。

②长按 Pay键开机,进入"音乐模式",再短按 Pay键开始播放音乐。

③选择音乐: PRE 键:选择前一首音乐

Ned 键: 选择下一首音乐

4控制音量: 短按 VQ-键,增加音量。 短按 VOL-键,减少音量。。

#### 2、音效模式

1. 音乐播放中。

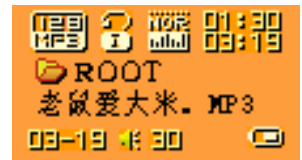

- 2 短按 Mde键进入播放子菜单。
- 3 短按 Next 键选择"音效模式"菜单项。
- 4 短按 Mde键讲入"音效模式"选择菜单。

音效模式选择:

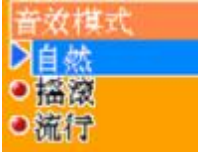

5 各种音效(EQ,具体菜单如下:

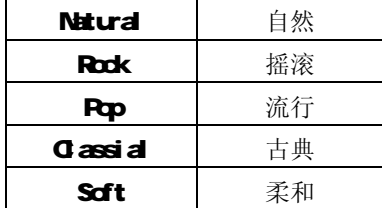

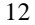

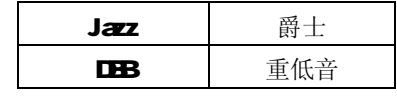

6 短按 Next 键选择,短按 Nde键确认。

3 歌词同步显示

播放器支持"\*.LRC"歌词文件,实现歌词与歌曲同步播放。 如何使用歌词文件?

将歌词文件的名称与歌曲文件的名称保持一致。

- 举例: 歌曲文件名称为: 阿杜-撕夜.m3 歌词文件名称为: 阿杜-撕夜.lrc 如何知道有无歌词?
	- 1. 发现有歌词匹配
	- 2 长按 Mde键直到显示歌词界面。
	- 3. 歌词显示。
	- 4 短按一下 Mde键返回歌曲模式。

5 人工翻阅歌词:短按 VOL 键可以前后翻阅歌词。

# 四、声音录制

录音时请确保有足够的电量。

1、在"录音模式"中录音

①进入主菜单:

②短按 Next 键选择录音模式。

3短按 Mbe键进入录音模式, 如图所示: 4短按 Pay键就开始录音。

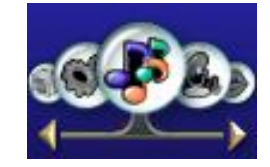

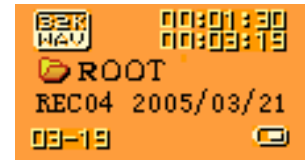

## 注:

1、 声音文件存储在"录音停止子菜单/主盘目录"中设定的当前目录里。

14

2 如果显示屏上显示"空间满",代表没有空间记录新的录音文档,请删除 其它文档以释放空间。

## 2 洗择录音类型

- ① 在录音停止界面
- ② 短按 Mode 键进入录音子菜单
- 3 短按 Next 键, 选择"录音类型"子菜单项, 短按 Nde 键进入该项
- ④ 短按 Next 选择合适的录音类型,并短按 Mode 键确认选中的类型。
- ⑤ 按 Play 键开始录音。

## 3 播放录音文件

- ① 进入主菜单
- ② 短按 Next 键选择"语音模式"
- 3 短按 Mde键进入放音模式界面
- 4 再按 **Play**键开始播放
- ⑤ 选择录音文件。

FFE键:选择前一个录音文件 Next 键:选择下一个录音文件

⑥ 控制音量

短按 VO-/VO-键进行调节。

# 4、将ACT录音文件转换为 WM

本播放器录制的 ACT格式的文件可通过随机光盘中的工具转换为 VAV格式。

①运行"Sound Converter"程序,点击"打开";

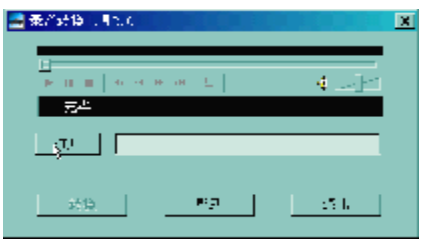

②选择要转换的 ACT 文件

16

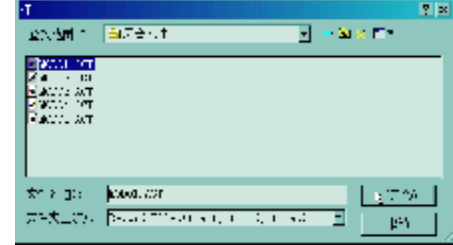

3点击"转换"按钮,开始转换为WAV文件。

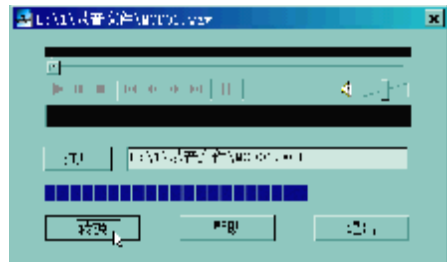

除了可以将 ACT转换为 WAV功能外,本工具还可以播放 WAV和 NP3格式文件。

## 五、JPEG浏览器

实现 JPEG图片的浏览,要求能支持网络上各种常用的 JPEG格式。

1、文件选择状态

从主菜单进入时,为文件选择状态,如图所示:

JPEG界面-文件选择-选择文件 DSCOOI4 JPG 如果 没有文件, 则为空目录。

按 Pay键, 则进入图片播放状态

按 Next / FRE键, 选择下一个/上一个文件。

按 Mbe键,进入停止子菜单。分别为: 1.主盘目录、2播放设定、3.删除文件、

4退出。

播放状态下分为 1.手动播放; 2自动播放。

自动播放可设定自动翻页时间从1秒-8秒,其它按键 无效。

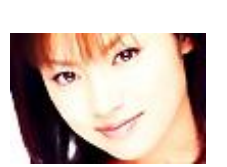

**D** Photos DECO014 JPG DSC0015. JPG DSC0016. JPG

2 图片播放状态

18

进入图片播放状态,显示如下:

短按 Next / FFE键, 显示下一个/上一个图片。

短按 Plav键,回到文件选择状态。

长按 Mde键,回到主菜单。其它键无效。

注:图片存放目录文件夹名最好为数字或英文,若为中文,可能显示乱码。 六、系统设定

1、如何进入

在这里可以设定播放器的各项系统参数,各选项随着固件升级而改变。

- ① 进入主菜单
- ② 短按 Next 键选择"系统设定"
- 3 短按 Mob键进入"系统设定"
- 2 各参数项目简介

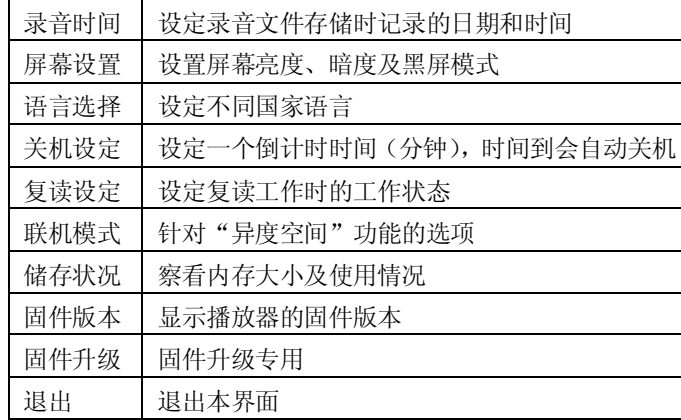

3 详细使用说明

○录音时间设定

1、系统设定界面

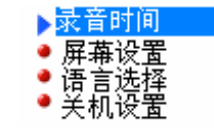

2 短按 Mde键进入录音时间界面

3 短按 VOl+从年份(VOl-方向相反)开始设定,从年份开始。

4 Ned 键调大数值(FRE键相反)

5 调整完毕后按 Mde键确定退出。

○语言选择

操作方法参照"音效模式"设定。

○屏幕设置

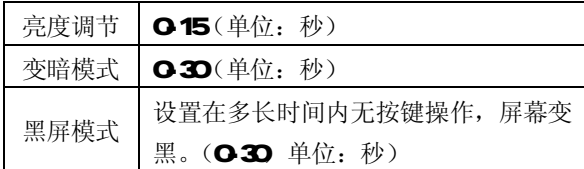

其中"亮度调节"表示屏幕亮度的设置: 15为最亮,相反 O为最暗。短按 PRE/NEXT 移动选择光标,"MDE 键"返回上一级菜单。"变暗模式""黑屏模式"请参照"亮 度调节"设置。

20

## ○关机设定

- 省电模式:可设定在停止状态,从没有任何按键操作开始计算,到时间会自动关 机以省电(单位:秒);数字 O表示此功能关闭。
- 睡眠模式:不论在任何状态,从没有任何按键操作开始计算,到时间就自动关机 (单位:分钟),用于睡眠前听歌使用。
- 注意:睡眠模式一经设定只生效一次,关机后会自动清除之前设定的时间,如需要 该功能时请再次设定。

### ○复读设定

操作方法参照"音效模式"设定。

其中"手动模式"表示AB 复读时不能自动断句,只能人工设定断点。

"自动模式"表示 AB复读时可以自动断句。(用于无音乐的英文朗读)

○对比调节

操作方法参照"关机设定"设定。

○联机模式

22

操作方法参照"音效模式"设定。

有些操作系统(Wrtbrs 2K SP4之前版本)不能支持一个 USB磁盘带两个盘符, 因此, 使用了"异度空间"功能后, 需要在这里选择当前要使用哪个磁盘, 即"单 普通盘"或"单加密盘",以便连接电脑后能显示被选中的磁盘。

#### ○存储状况

数字表示磁盘总容量,百分比表示使用的空间比。

○固件版本

可以察看到播放器当前使用的固件版本。

○固件升级

用于升级固件的界面。固件升级时要先进入这个界面。

技巧提示:短按 Mob键确定选项后,可短按 Play键快速退出菜单。

- 七、电话本功能
- ●如何查找电话信息?

进入主菜单,短按 NEXT键选择电话本,短按 NODE键进入电话本,菜单如下:

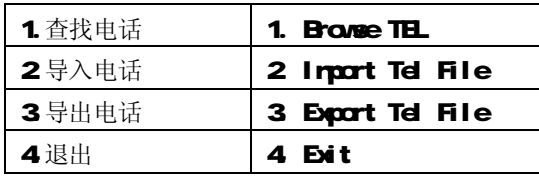

示意图如下:

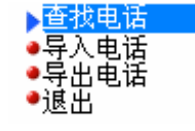

短按 NEXT键选择"查找电话"短按 NODE键进入,短按 NEXT键选择要查阅的 对象, 按 MDE键退出界面。

- 查找电话:查看所导入到播放器的电话本文件,里面包括姓名、邮箱、手机、QQ、 电话、传真等通讯工具记录。(其中必须存有导入的电话本文件才可进 入此功能)。
- 导入电话:可直接将在计算机上制作好电话簿文件导入更新到播放器中。
	- 24

导出电话:可将存在播放器中的电话簿资料导出并生成文件,用户在计算机上可使 用提供的工具对其进行编辑。

## ●建立电话本文件

本播放器建立电话本文件可以通过随机附带的安装程序工具包建立。

## 1. 运行"Tel book\_On"程序, 点击"打开"按钮

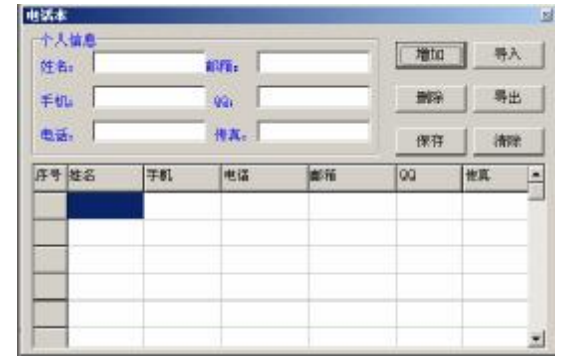

2按照对话框提示输入相应信息,再点击"增加"按钮,此时系统将会把所填

入的个人信息记录在列表中,如果需要增加个人信息,重复操作即可。

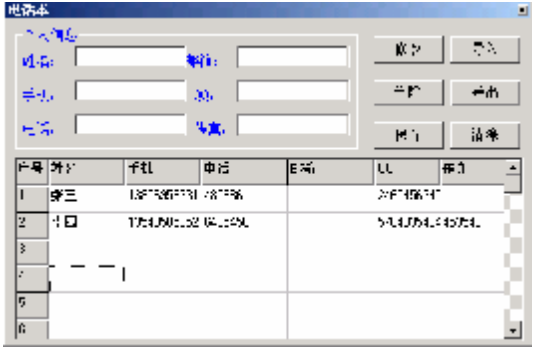

3. 点击保存按钮,播放器中将出现一个文件名为"TELECOK"的文件 ! 此时 电话本文件已建立。

● 编辑电话本文件

当你输入错误信息时,可以由以下操作进入修改:

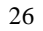

1. 点击要修改的个人信息中所在的记录栏,这时个人信息中将出现这一栏中 的所有记录项:

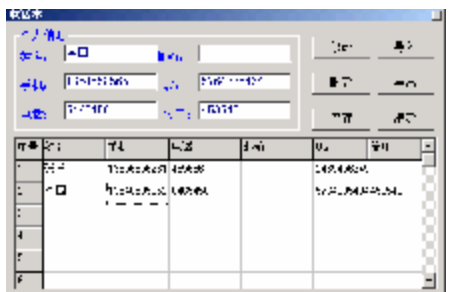

2 在个人信息栏中修改后,单击"增加"按钮,系统将提示:

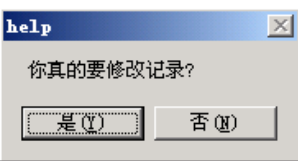

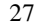

- 注:如果修改的是姓名,则会增加一条不同姓名的记录,以上操作则无!
- 电话的导入与导出
- 1、导入电话簿
	- 此功能可将在计算机上制作好电话簿文件导入更新到播放器中,具体步骤为:
	- •使用提供的电话编辑工具 Telbook exe制作电话簿资料保存生成 Telbook bin 文件。
	- ·插上 USB线, 将 telbook bin文件 copy 至播放器的根目录下。
	- ·开机进入电话簿功能并进入导入电话簿选项。
	- ·确认后即可将刚才 copy的 tel book bin文件中内容导入播放器中。
- 2 导出电话簿

使用此功能可将存在播放器中的电话簿资料导出并生成文件,在计算机上可使 用提供的工具对其进行编辑,具体步骤为:

- ·开机进入电话簿功能并进入导出电话簿选项。
- ·确认后即可将播放器内电话资料导出。
	- 28

·插上 USB线,到根目录下可找在 telesave. bin文件即为导出的电话文件,拷贝 出后用户即可对其进行编辑。

## 八、电子文档

进入主菜单,短按 Ned 键选择电子文档,短按 Ndb键 进入下一菜单:

目录洗择: 洗择移动磁盘中的根目录。

目录选择 ■ 開

短按 Mode键进入"选择目录"界面。通过短按 Next 键或 Pre 键选择要阅读的 文件所在的目录。选择文件名, 短按 MODE键确认。短按 MODE键退回上一级菜单。 注: 如果所要阅读的文本在移动磁盘的根目录中, 则不用选择目录。

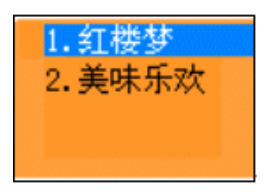

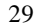

## 在阅读过程中,通过短按 Ned 键或 Pre 键进行翻阅。

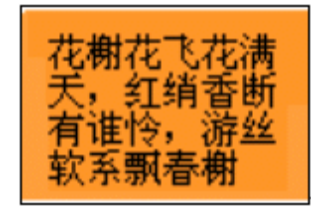

## 九、使用 USB磁盘

本机为标准 USB磁盘功能, 支持 Windows98(要安装驱动程序)、Windows 2K 以上(无需安装驱动程序)系统。

经与 PC连接后的,播放器有三种显示模式:

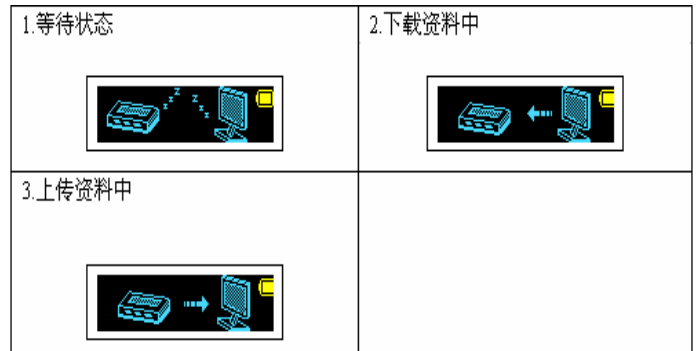

本机支持 USB为小机供电,无需电池也能播放。在"等待状态",短按 Mdb键, 退出到主菜单,再选择要工作的模式进入即可。

十、播放器升级

本播放器可以利用计算机上安装的工具软件升级或维护系统固件。

- 1. 进入主菜单
- 2 短按 Next 键选择"系统设定"

31

- 3 短按 Mob键进入"系统设定"
- 4 短按 Next 键选择"固件升级"短按 NODE进入。
- 5 将播放器联机到 PC机
- 6 运行 PC端的升级工具"NP3 Player Update",然后点击"选则新的固件 文件"按钮

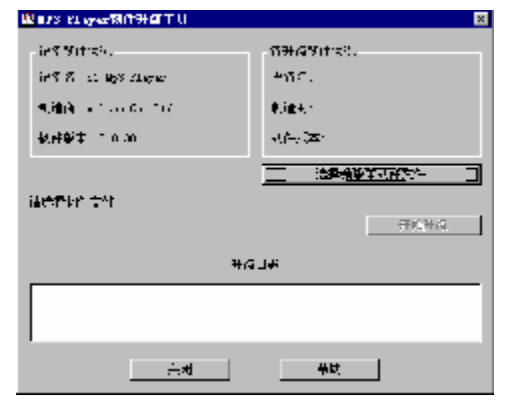

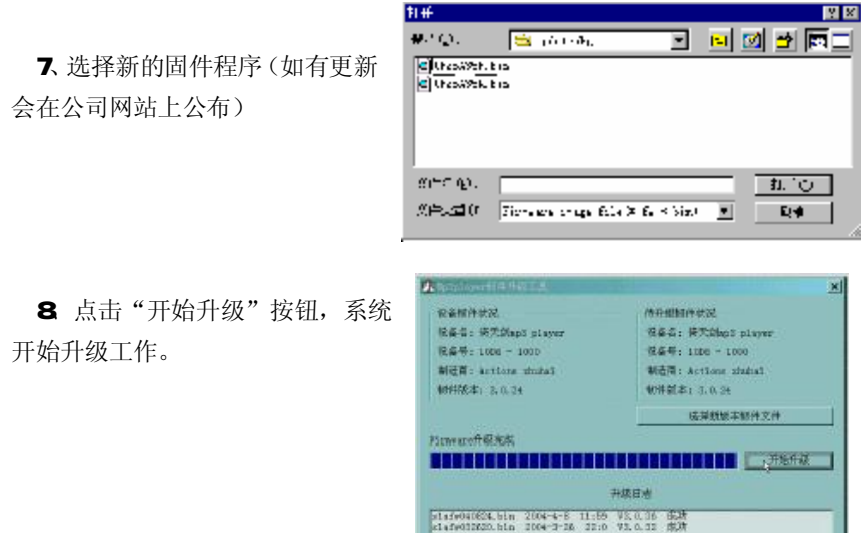

32

33

9 升级成功,播放器显示提示如下。

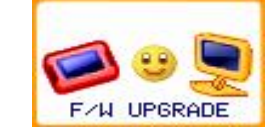

注:

固件升级是用于提高和优化播放器的性能。不采用固件升级也不会影响播放器 本身的正常运作。

固件升级可能会因错误操作而导致机器不能正常工作!请在操作前详细阅读说 明书,该操作适合具有一定电脑操作基础的人员使用。

此播放器的固件升级软件不适应其它系列的播放器,反之亦然。

- 十一、其它设定
	- 1、 选择不同目录(停止子菜单)

用户可以把不同文件分别放在不同的目录中(目录要在计算机中事先建好), 以便把文件分门别类播放与管理。

注意:音乐模式、录音模式、放音模式可以分别设定相对应的独立目录。即三种 模式对应的不一定是同一个目录。

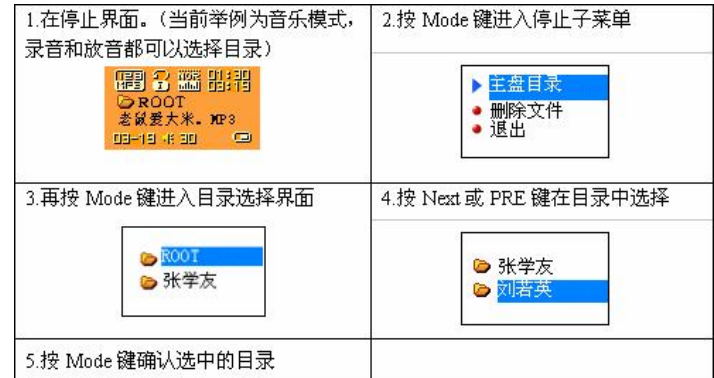

2 删除档案(停止子菜单)

在音乐模式、放音模式下都可以删除相对应的文件和存台。

"全部删除"会把当前目录下的当前模式的相关文件全部删除(比如在音乐 模式下全部删除,只能把音乐文件删除,录音文件不会被删除)。

35

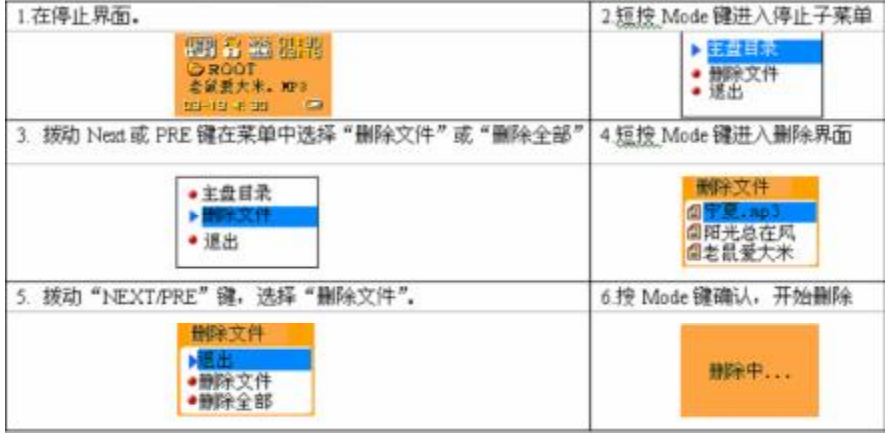

注: 在电脑上删除文档时, 请务必要安全弹出播放器后再拔下 LSB线, 否则会 出现文件未被删除现象。

3 播放模式(播放子菜单)

在播放音乐和录音文件时,可选择不同的播放模式。

36

在播放子菜单的第一项就是"播放模式",当选择确定后播放器就会按照设定 的规则播放。

## ○ 重复(REPEAT)

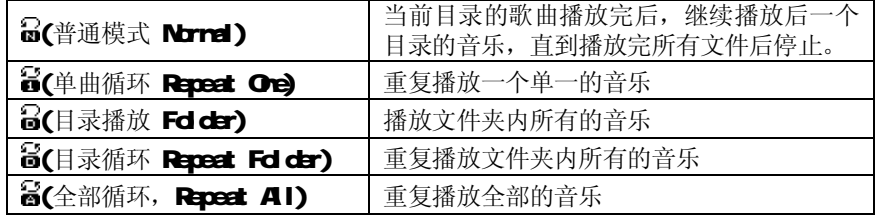

○轮放(SHUFLE)

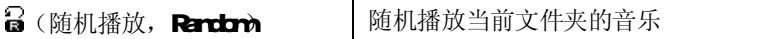

○前奏(INTRO)

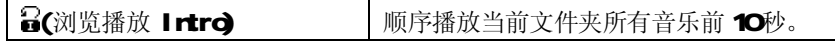

4 播放速度(播放子菜单)

在播放音乐(只对.MB文件有效)时,可以选择不同的播放速度(如变快或变

- 慢),但声音不会变。
	- ① 音乐播放中。
	- ② 短按 Mde键讲入播放子菜单
	- ③ 短按 Next 键选择"播放速度"菜单项。
	- ④ 短按 Mode 键进入"播放速度"选择菜单。
	- 6 短按 Next 键变快播放, 短按 PRE键变慢播放
- 注意:变速设定后会针对每一首歌,直到下次设定改变。
	- 5 复读模式 (播放子菜单)

#### O AB 复读

- 1. 音乐播放或放音播放。
- 2短按 Mb键进入播放子菜单。
- 3短按 Next 键选择"复读模式"菜单项。
- 4短按 Mob键进入"复读模式"。复读图标"AB'中"A"闪烁,等待确
	- 定起点 A。

5短按 Next 键, 确定起点 A 复读图标" AB' 中"B' 闪烁, 等待确定

# 起点 B。

## $6. 短按 Next 键, 确定起点 B$

复读图标"AB" 固定。开始 AB 间的反复播放, 到达设定的次数后退出复读 模式;在模式内可以短按 PRE键重新定 A点。(播放的次数参照下节的"复读次数")

## ○ 跟读功能(放音模式没有此功能)

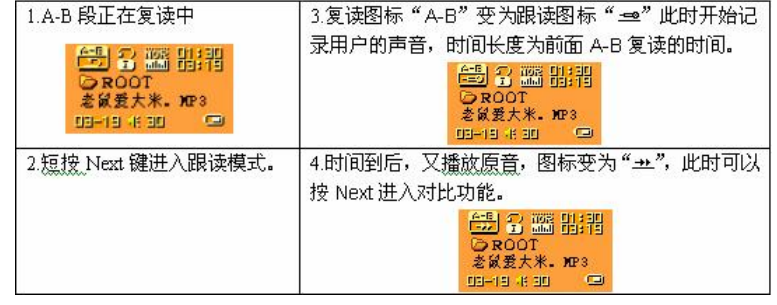

39

注: 此状态下按 FFE键可以回到"AB复读"状态。

### ○ 对比功能(放音模式没有此功能)

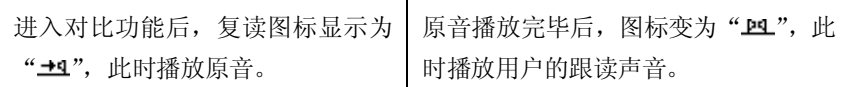

注: 此状态下短按 PRE键可以回到 "跟读功能"状态。在上述三个状态下, 短按 Mde 键均可退出复读模式。

·复读次数(播放子菜单)

复读次数决定了 AB 复读多少次后退出。

·复读间隔(播放子菜单)

操作方法参照"背光时间"设定。

复读间隔决定了这一次播放与上一次播放之间要停顿的时间长度(单位为秒)。

·重点推荐

## 异度空间功能

一般的 MP3用户都会受到"资料泄密"的困扰,不愿让自己的"个人数据"被 别人看到,当朋友借用 M2时只能先删除这些"隐私",这样造成很大的麻烦。

40

从今天起,本机提供的"异度空间"功能彻底解决了这个问题。

用户可以用本机附带的工具把 USB磁盘分割为任意比例的两个部分,(用户在 电脑上可以看到两个盘符, Wrdows 2K 要安装 SP4, 否则只能看到一个盘符, 要想 看到另一个盘符必须在"系统设定 / 联机模式"下夫选择"单普通盘"或"单加 密盘"。)并把其中一个加密(也可以不加密,这样就分成两个磁盘来用),将内容 隐藏起来,没有密码就不能看到这些数据,这就是非常好用的"异度空间"功能。

- 1、 将播放器连接到电脑上。
- 2 运行随机附带的安装程序工具包 NP3 Player Disk Tool
- 3 点击"分区和加密"窗口,将"设置加密磁盘大小"的滑块滑动到适当的 位置,并在"设置用户名和密码"处打对勾,在对应的选项中填写用户名 与密码。

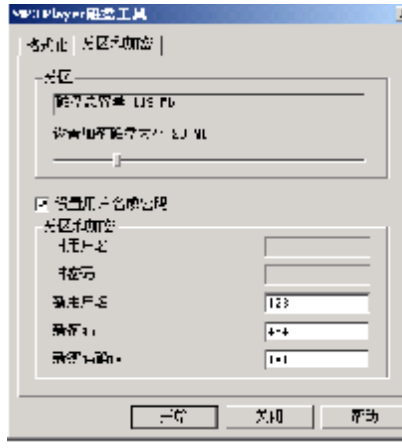

4 点开始后,系统会有如下图的提示:

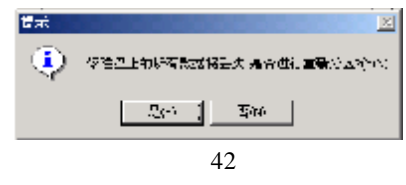

点击"是"则开始对播放器进行分区加密操作,提示完成后,这时在"我的电 脑"里就可以看到新增加的两个可移动磁盘了。

注: MN200D要安装 SP4, 否则只能看到一个盘符,要想看到另一个盘符必须在"系 统设定/联机模式"下去选择"单普通盘"或"单加密盘"。

警告:请不要丢失您输入的用户名和密码,否则将无法用到加密磁盘。而且只能靠 合并磁盘来取消这个加密磁盘,这样就会丢失加密磁盘内存储的文件。

异常处理

- 1)播放过程出现读错误时,暂停放音,提示"磁盘错误!"。
- 2)遇到无效歌曲时,系统自动跳过。
- 3 磁盘未格式化: 如果本机的 Flash 未经过格式化, 或因异常操作导致本机 flash 数据损毁, 则本机在开机后会提示, 表示未格式化。此时可连到 PC 上进行 FAT 格式的格式化。
- 4) 没有音乐文件:

如果本机中没有音乐文件,则会显示没有文件。

# 十二、MM格式转换

运行"光盘盘符\DR VER\M3组曼音影王 M380.SETUP.EXE"并按提示进行安装 后,这时在开始菜单一程序中会出现"M3H ayer Utilities"程序组,点击程序 组下的"NTV Convert Tool"选项即可打开转换工具,如图所示:

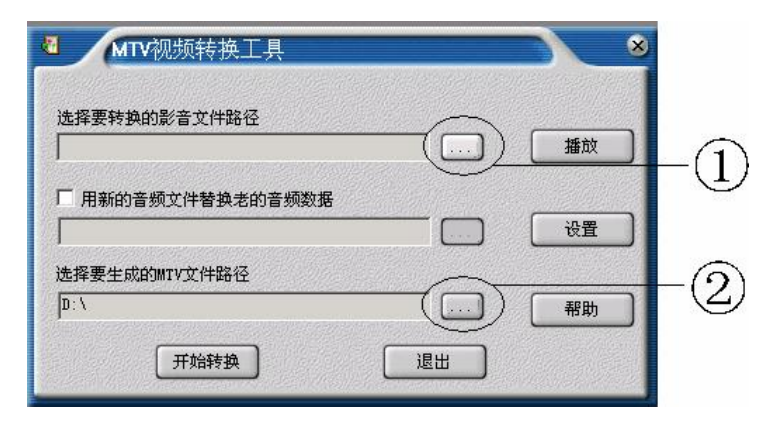

用鼠标点击按钮①,选择需要转换的文件,点击按钮②,选择所生成的.mtv 文 件的位置,如下图所示:

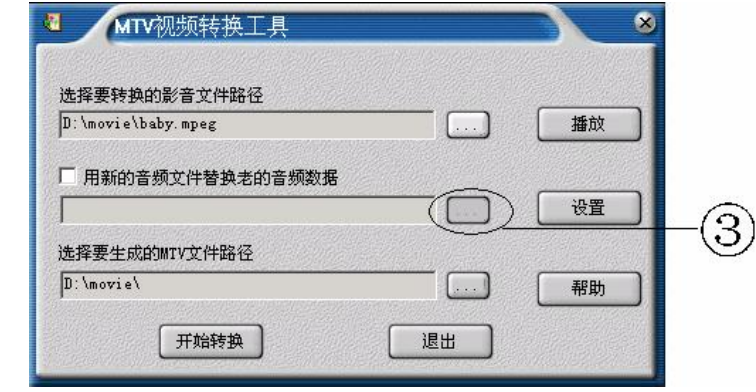

45

点击"设置"按钮,显示下图:

此处主要是选择最后一行处的 "NN文件每秒播放帧数",分为"1、 2 4 8 16', 软件默认的帧数为 16。

按"确定"按钮返回转换主界面, 如果还需要插入新的音频文件,请勾 选"插入新的音频文件",点击按钮 ③,选择要插入的音频文件的位置。

完成以上动作后,点击"开始转 换"按钮,软件开始工作,显示如下图:

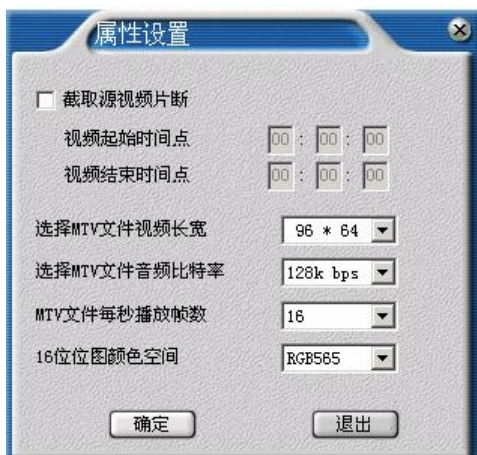

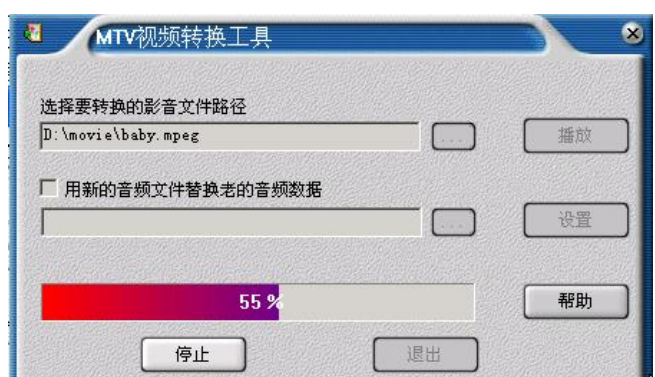

等最下方的进度到 100%后,显示如右图:

点击"确定"按钮,转换完成,在生成 mtv 文件的路 径中找到已转换好的后缀名为.mtv 的文件,将此文件传送 到 MP3 中,进入音乐播放界面, 按"play"键开始播放就 可以了。

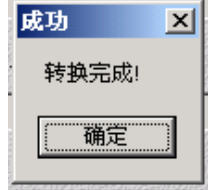

本播放机所播放的 MN歌曲是特殊的格式,我们生活

47

- 中一般有画面的歌曲需要用下面的工具进行转换才能在此播放机中播放。 本工具用于把以下几种视频格式文件转换成 MTV 文件格式。
	- $1)$  AI 格式文件 $($ 扩展名 $a$ i $)$
	- 2) Windows Media格式文件(扩展名 asf,wmx)
	- 3) NEG1格式(扩展名 mpg mpg dat),
	- 4) Real play格式(扩展名 rm),
	- 5) **Qiddi me**格式 (扩展名 mav),
	- 6 MEG2格式(扩展名 vdb)。

此工具的使用平台: Windows98, WindowsMe, Windows2000, WindowsP, Windows Mdia Player 请升级到 9.0以上, DrectX请使用 9.0及以上版本。

注意事项: 当转换 Realplay、Quicktire、NPEG2格式(即上述 6种视频格式 中的后三种格式)的文件时,如果您的 Windows Media player 不能直接播放该文 件,则需要安装相应的兼容 Windows Media player 的解码器,直到 Windows Media **Flayer** 可以正常播放该文件, 否则本工具无法正常工作。解码工具可从网上下载的, 可能牵涉版权问题,望客户自行斟酌,一切后果自己负责。

#### 驱动安装

注: Windows 98 系统需安装驱动程序, Windows 2000/XP/ME 无须安装驱动程 序就可直接连机使用。在安装驱动程序之前及安装过程中,请不要把 MR3播放器与 电脑连接。

请将附送的 MB驱动光盘放入光驱中,运行"光盘盘符\DR \ER\MB3组曼音影 王 M880.SETUP. EXE",则会出现如下对话框,请点击确定,如果系统提示重新启动计 算机,请先重启计算机。

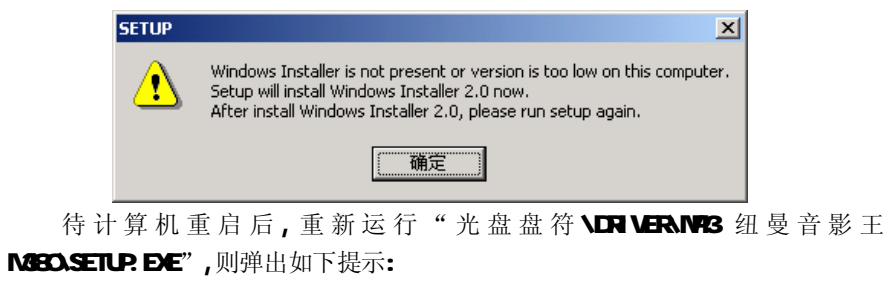

48

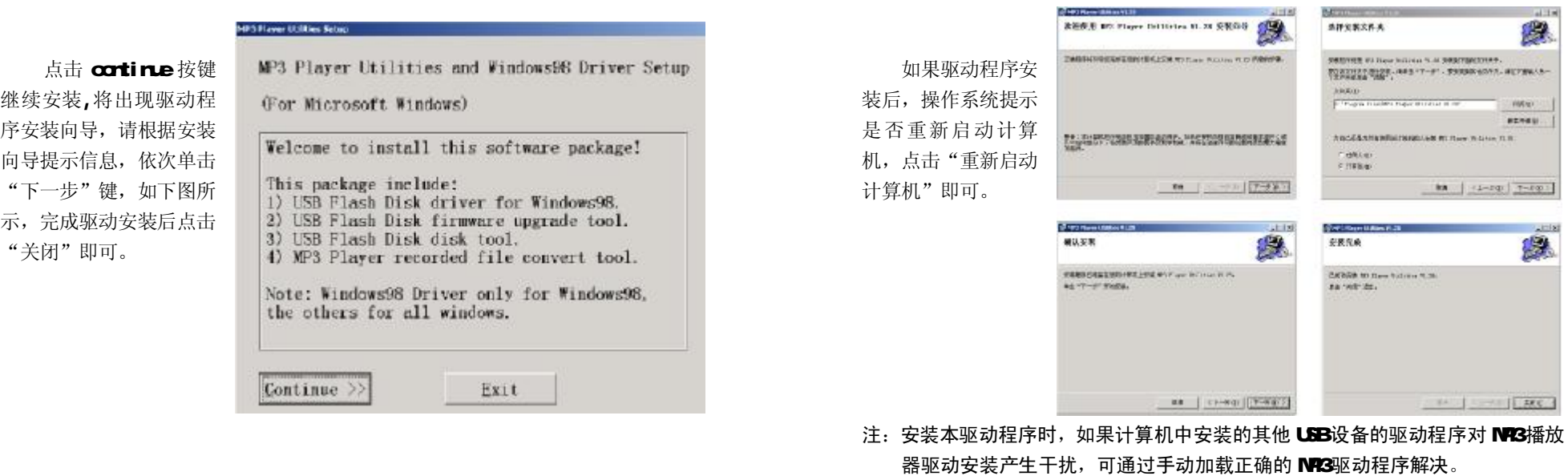

50

51

具体安装画面以所购产品的最新版本为准

 $-1000$ stress.

# 驱动卸载

如果要卸载之前安装的NP3的驱动程序(98操 作系统),具体操作如下:

一、 在"我的电脑"中打开"控制面板", 找到"添加/删除程序"双击打开,在 "安装/卸载"中找到 MB Hay Utilities 一项后点击添加/删除按 扭。见下图:

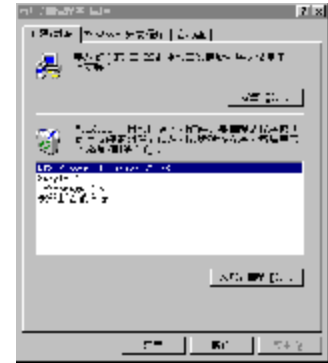

二、 系统将提示"选择修复或移除 MP3 **Flayer Utilities V'**, 点击"移除" 系统将自动完成驱动卸载。如图所示

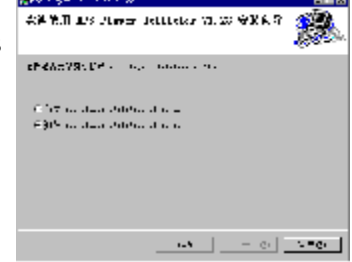

52

#### 疑难解答

## 1)为什么在操作系统上显示储存容量与标称值不一致?

一是 MP3 播放器的机内软件会用去储存器中的一小部分空间;另外存储芯片的 厂商在容量的标注采用的为十进制计数方式(1M=10008),而计算机的计数方式为 二进制(1M=1024B)。

所以 NP3的容量在计算机中显示与它所标识的容量不一样。是符合有关标准的。

#### 2如果 MB播放器出现异常(如死机)怎么办?

当 NP3播放器由于不当操作出现异常情况时,可以关闭电源开关再重新开机即 可恢复正常;或者检查电量是否充足。

## 3为什么在 Wrcb/s2000操作系统不能拷贝文件?

早期的 Wrcbrs2000操作系统会出现这种情况,当出现这种情况时,安装完随 机光盘中的 Windows2000补丁后, 就可以正常使用了。

## 4)无法进行录音?

 ①检查存贮器是否有空间,删除一些内容后再进行录音; ②确定储存器上无重要文件后请格式化储存器; 3增大 【 音量后再操作。

## 5) 为什么录音后有的都是 act 格式而不是 wav格式的?

此款 NP3有两种录音方式:优质录音和长时录音。如果在录音时选择的是"优 质录音"的话,那生成的文件扩展名则为 wav 格式;如果选择的是"长时录音", 则生成的录音文件扩展名则为 act 格式。

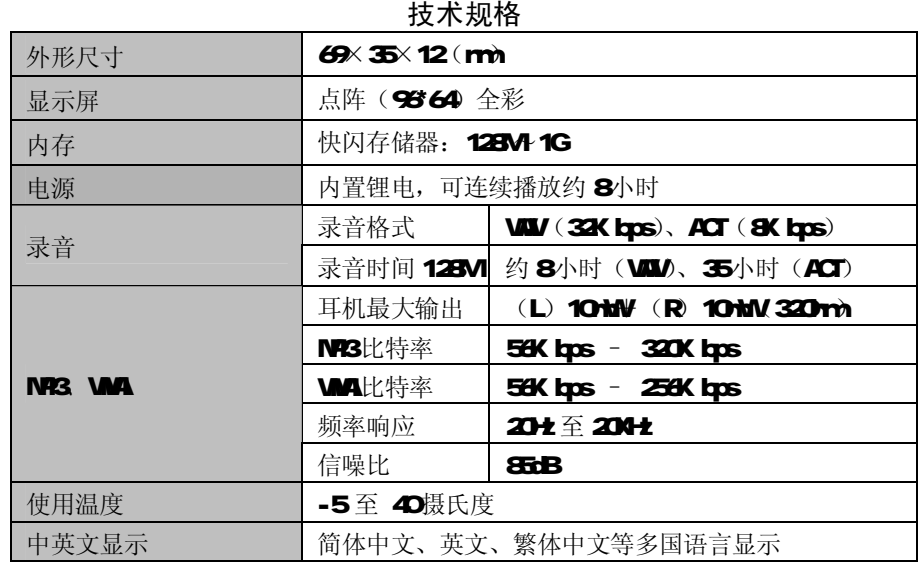

注:产品设计及规格如有更改,恕不另行通知。

55